# **失業給付免臨櫃 線上申辦四步驟 註冊會員** | 填寫失業給付 **預約視訊 | 視訊辦理失業 認定**

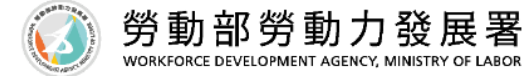

步驟1 註冊會員

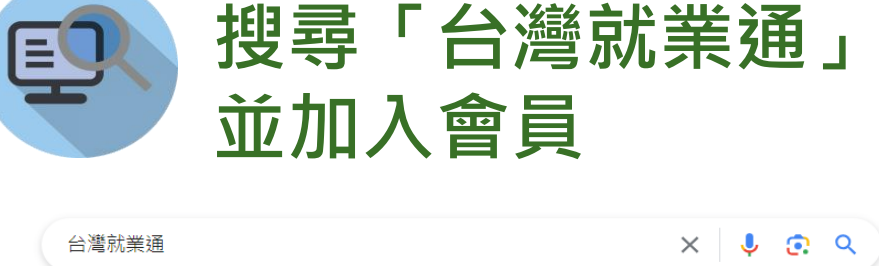

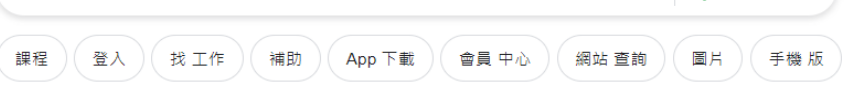

約有 9,550,000 項結果 (搜尋時間: 0.27 秒)

taiwanjobs.gov.tw Ġ. https://www.taiwanjobs.gov.tw > Internet > Index :

#### 台灣就業通-- 首頁

TaiwanJobs 台灣就業通 ... 找工作. 提供職缺查詢、就業新聞、徵才活動訊息, 是求職者職涯發展 路上的好夥伴。 找人才. 提供人才查詢、政府資源、勞動法規資訊,是企業徵才的

找工作 職缺列表 - 地圖找工作 - 徵才活動 - ...

會員登入 如有相關疑問,請於服務時間 (週一至週五8:30至18:30, 不含國定假

#### 網址: https://www.taiwanjobs.gov.tw/

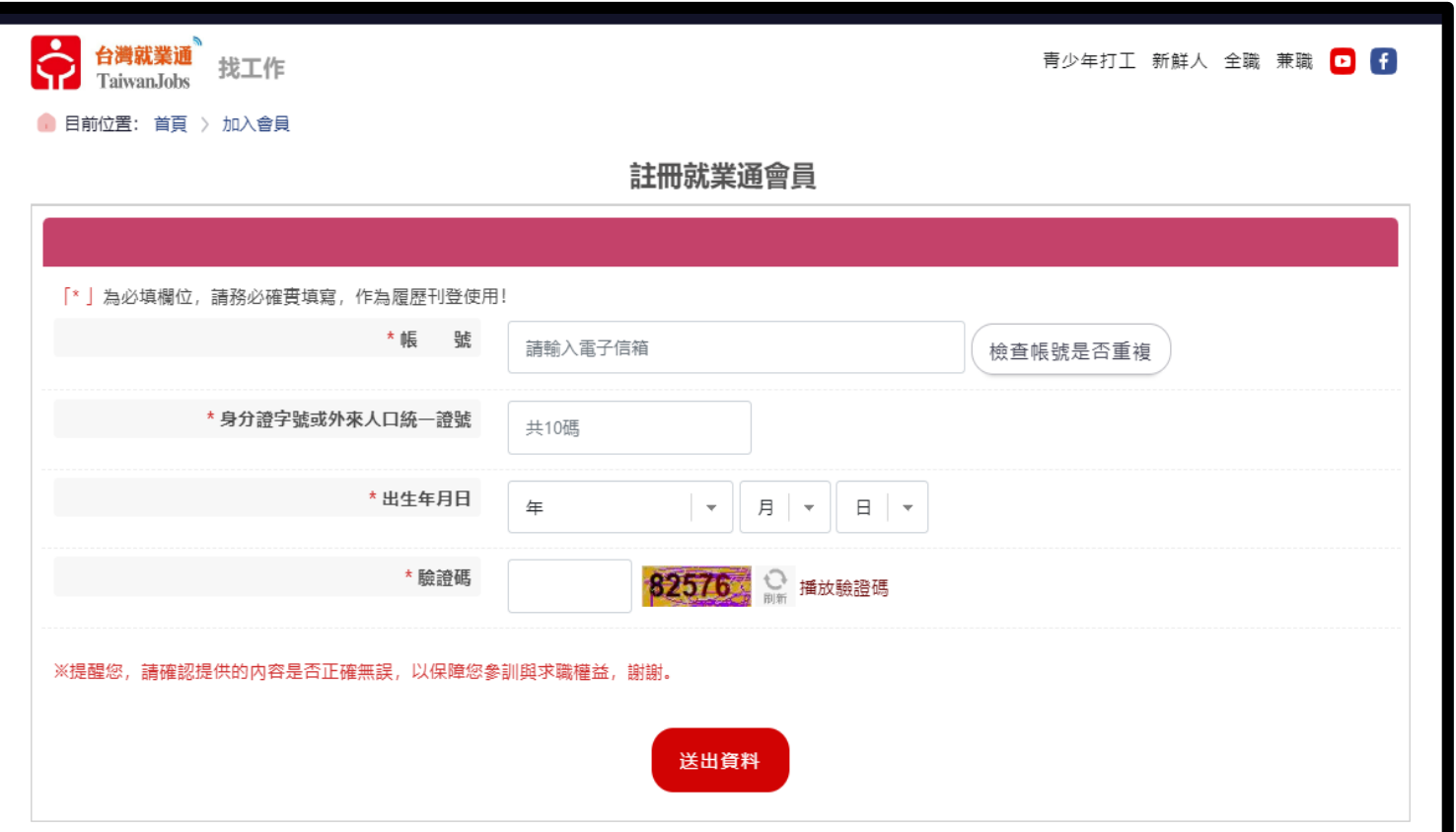

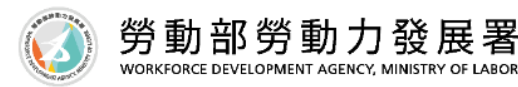

### **步驟2 填寫失業給付申請書**

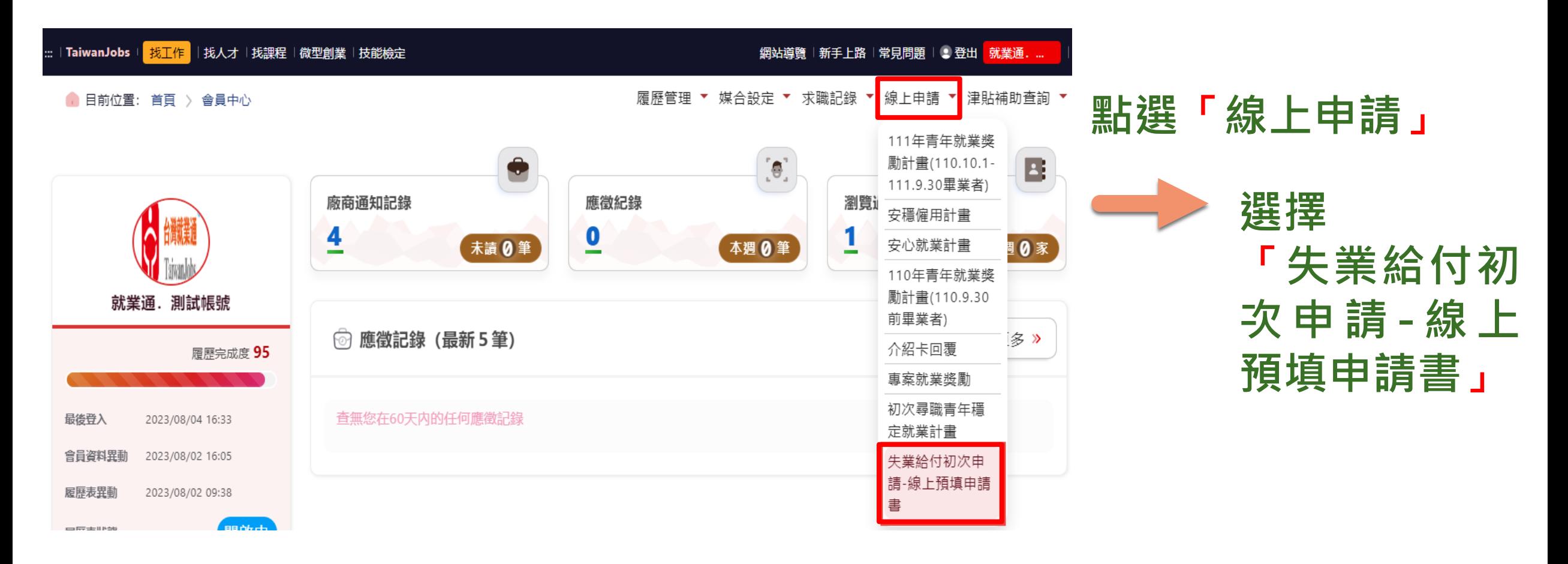

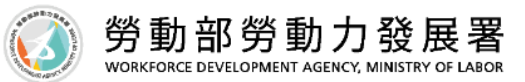

# 步驟2 填寫失業給付申請書

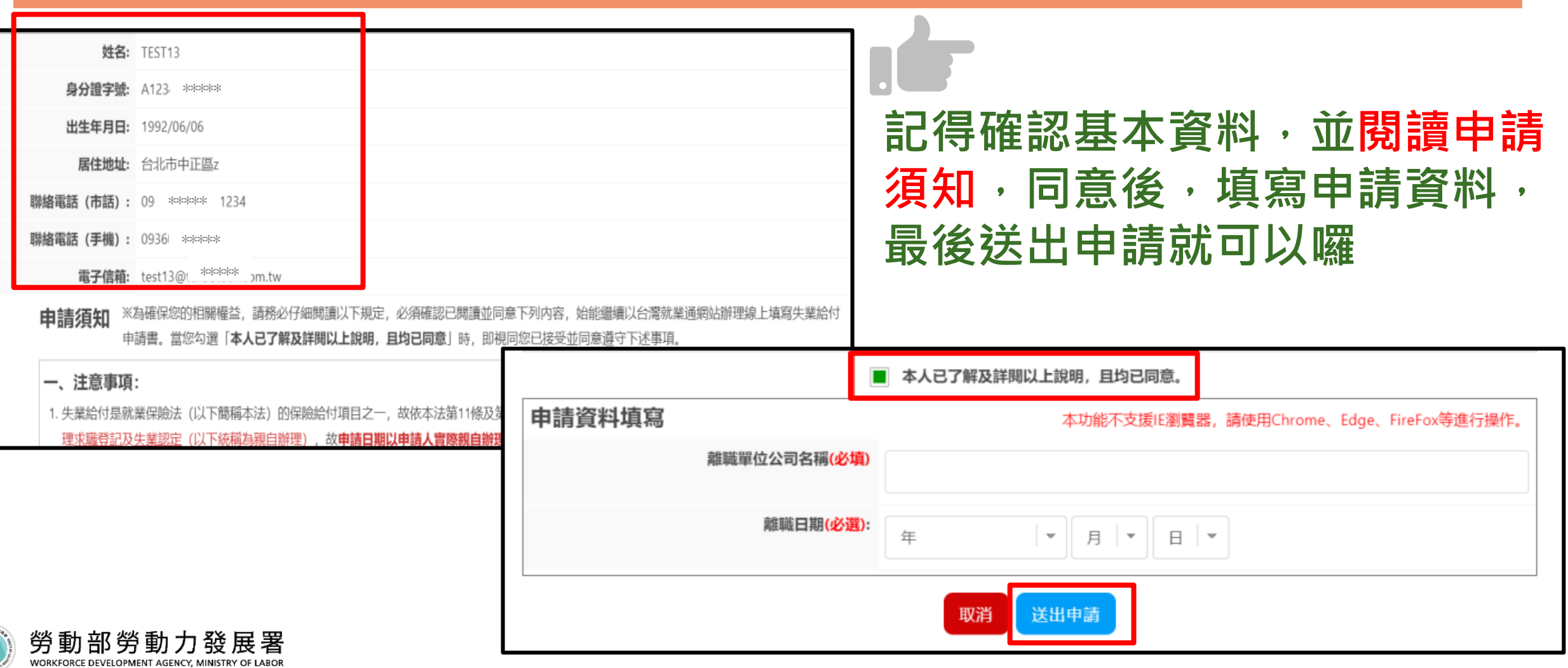

## **步驟3 預約視訊服務**

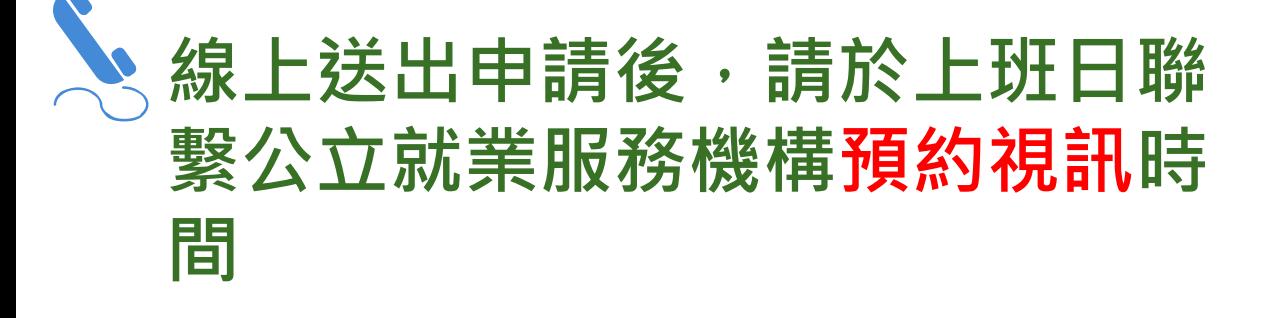

**公立就業服務機構的服務據點(就 業中心或就業服務站)聯絡方式, 也可以在台灣就業通網站上查詢 喔!**

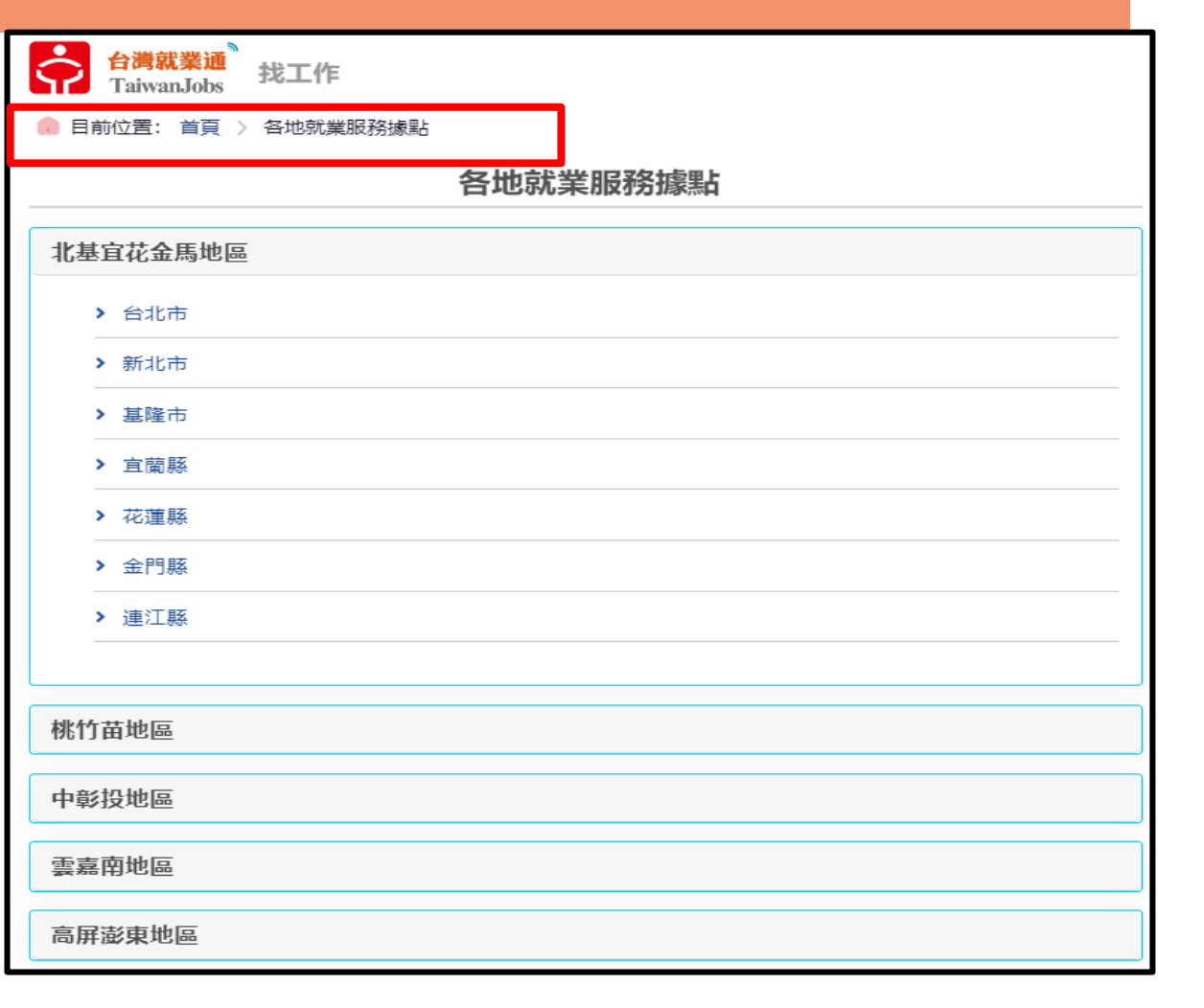

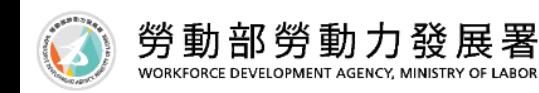

### **步驟4 視訊辦理失業認定**

#### **視訊當日將同時辦理就業諮詢,使用視訊方式辦理失業認定,記得於視訊 時向就業服務員出具國民身份證明或其他足資證明身分之文件**

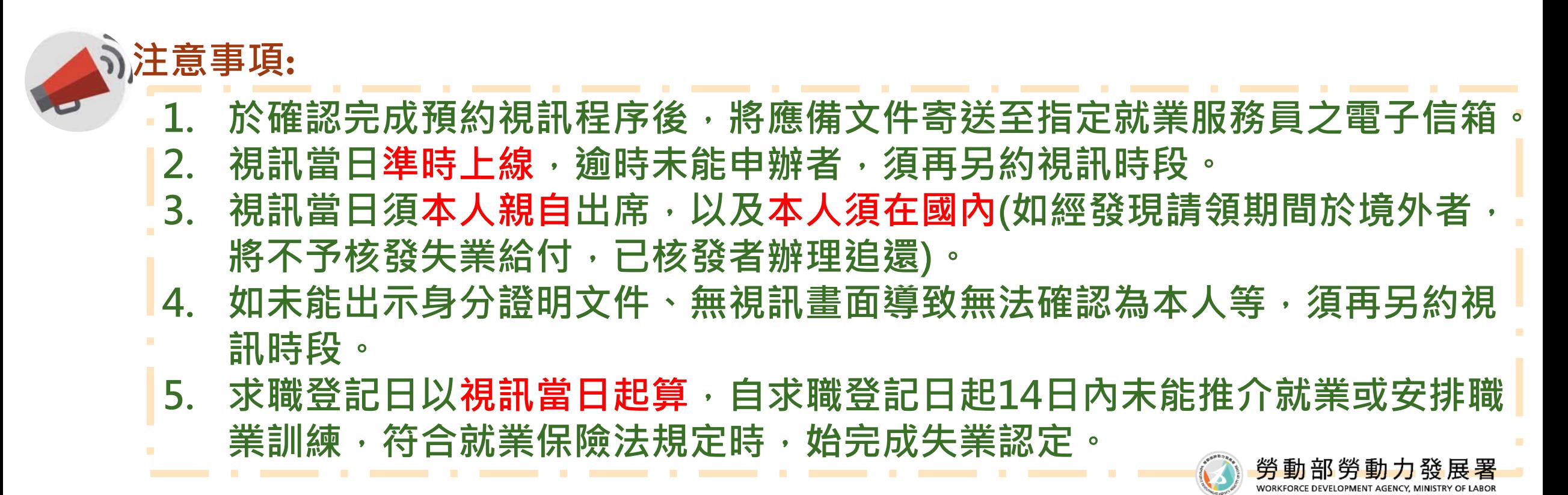